介绍BITGET交易所官网下载方式之前,我们先来了解一下Bitget 会被骗吗,

当然不会被骗了,放心使用。

BITGET交易所简介

Bitget交易所对于新手投资者来说是非常友好的一家数字货币交易所,主要是因为 Bitget交易所的交易界面简洁明了,操作简单易懂,用户可以在其中轻松地进行交 易,并且在该交易所内提供多种数字货币交易对,支持多种交易方式,包括限价、 市价、止损等,同时也支持用户进行数字货币杠杆交易,提供多种杠杆倍数选择。

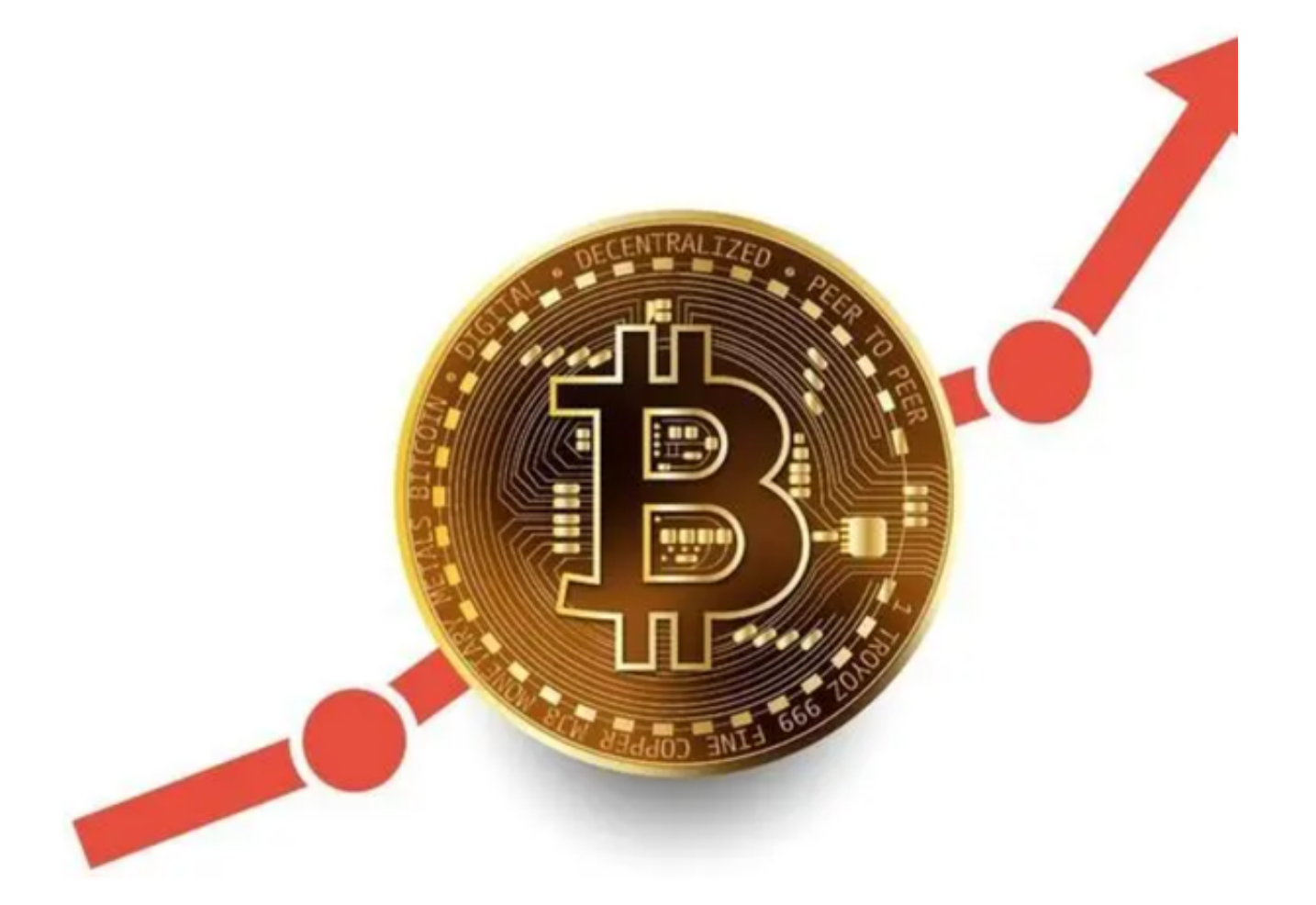

BITGET交易所产品特点

现货交易零费用

 Bitget 目前为全球所有用户提供适用于平台上所有现货交易对零现货交易费的服 务。这一举措旨在帮助忠实客户和新用户在不利的市场条件下仍能进行交易。Bitg et 是少数提供零现货交易费的交易所之一,结合零交易费的服务,我们可以自豪地 宣称,我们为现货交易提供了最好的服务。

## 交易对丰富多样

 Bitget 支持 250 多个币对的现货交易,从热门币对如 BTCUSDT、ETHUSDT和 LINKBTC,到新项目币对如 HOOKUSDT 和 GEARUSDT。不同类型的交易者和投 资者可以根据他们的风险偏好和个人喜好选择不同的币对。我们一直在不遗余力地 寻找优质项目,为用户提供优先获得将在其他主要交易所上线的代币的机会,以便 Bitget 的用户可以更早获益。在 Bitget, 持续获得收益!

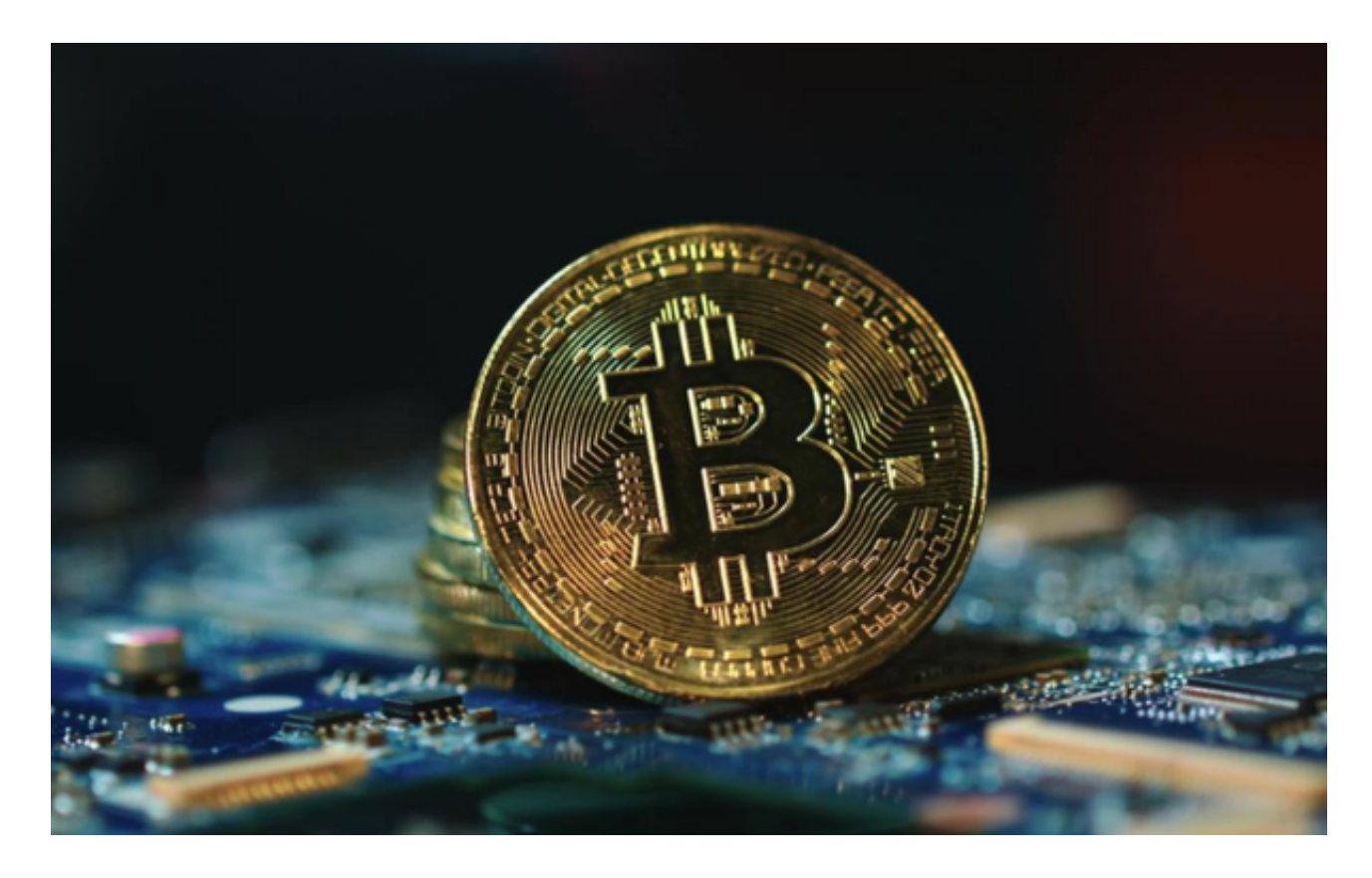

BITGET交易所官网下载, Bitget最新版APPv4.6.6

## Andriod 系统安装教程

- 1、登录官网,点击 "Android" 安装包,下载完成后按照系统引导安装即可。
- 2、当您在安装或使用过程中遇到任何问题,请点击 "帮助" 联系客服。

iOS系统安装教程

1、准备一个非限制国家或地区(美国、中国香港等)的 Apple ID, 在 App Store 切换 Apple ID。

2、打开 App Store

应用,点击右上角的头像,退出登录,使用美国或香港地区的 Apple ID 登录。(如果提示"无法登录",可能是您近期切换账号过于频繁。您可以更换 ID 或者几小时后重试。如果 ID 被锁定,则需要进行验证或更换 ID 后再试。)

 3、登录成功后,会自动跳转至 ID 对应地区的 App Store。在 App Store 中搜索"Bitget",点击"GET"即可开始安装。

4、回到桌面即可看到 Bitget App 已安装成功。

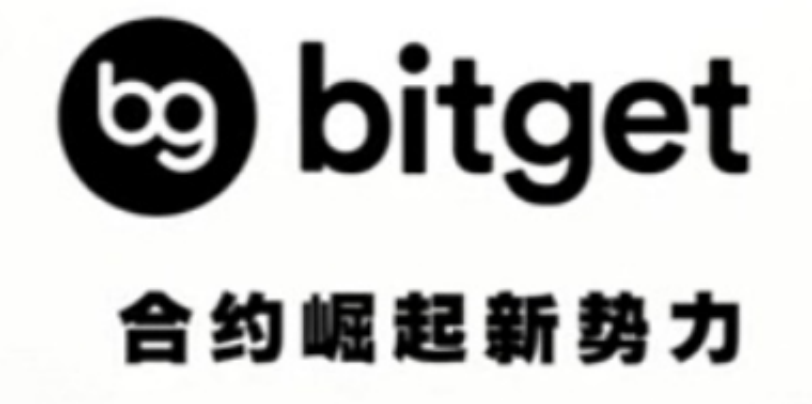

 以上是官网BITGET 交易所下载的步骤(APPv4.6.6最新版本)。新手投资者要赶紧 下载,为自己的虚拟货币交易开个好头。